### The Guide To Office 365 Training: **Setting Up Your Domain**

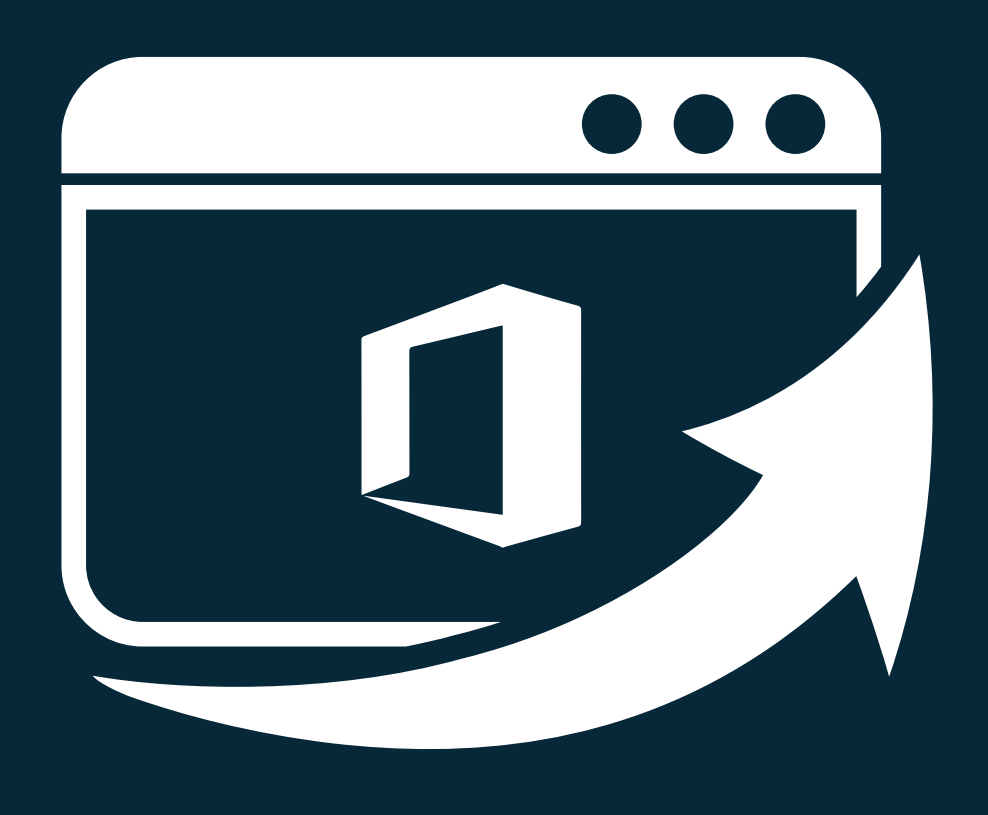

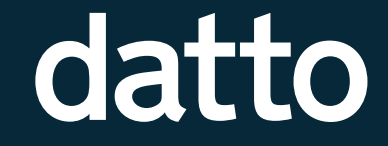

**New to Office 365? Don't worry, getting started is a** *breeze!*

Here's how to set up your domain

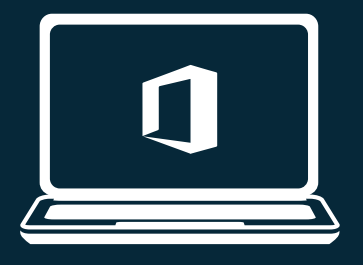

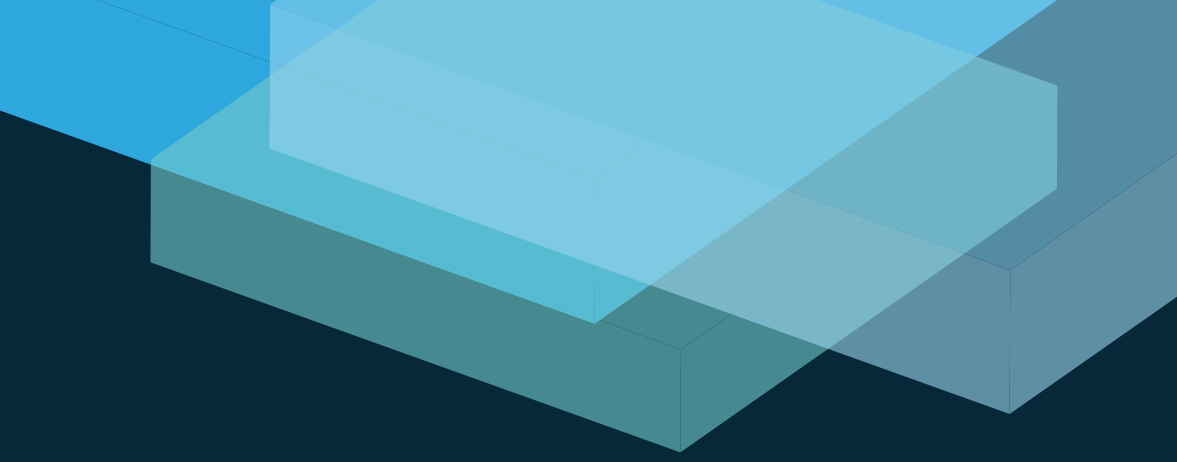

## **Basic user management**

### **First thing's first, let's get the account up and running!**

- 1.Purchase licenses for all of your employees (You can do that [here](https://products.office.com/en-us/business/compare-office-365-for-business-plans)) 2.As Admin, link any existing Microsoft IDs to this new plan
- 3.Sign in and let the Setup Wizard do it's thing
- 4.Verify your domain
- 5.Your email domain changes automatically once the domain is verified
- 6.Your domain has been established, and email converted, click through and complete the setup process

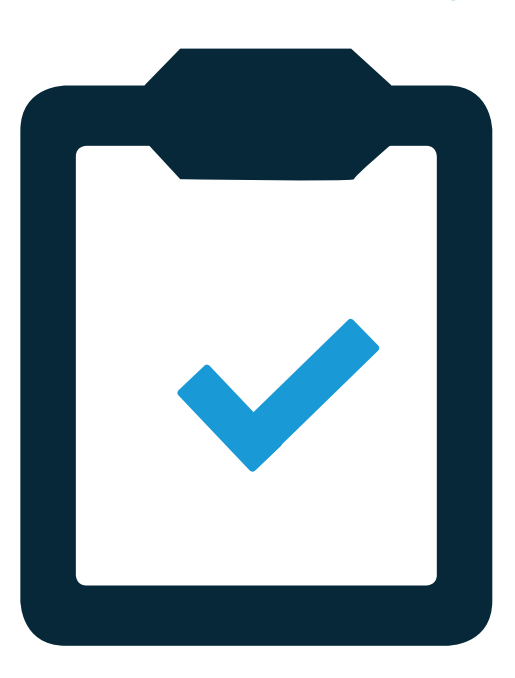

### **If you build it, users will come!**

Now it's time to add some users. Here's a great video explaining adding users individually or in bulk.

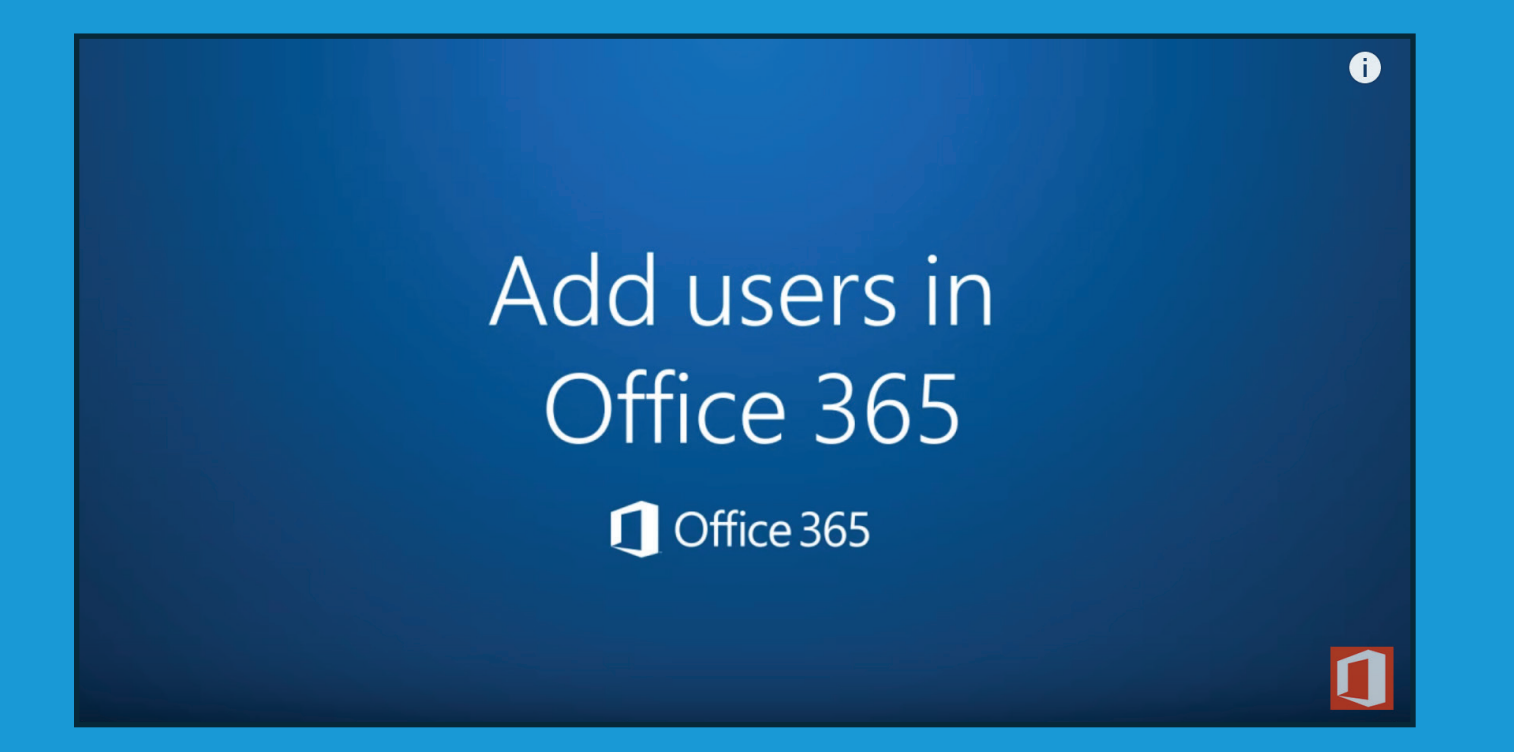

### **The quick overview:**

- To add one user at a time, go into Users, Active Users and select the  $+$  icon at the top of the screen, which opens the add user wizard
- To add a group, you can use a plain text .CSV to build your list of names. From the Active Users screen, select the bulk upload icon, which is found next to the  $+$  icon. The form provides samples and a blank .CSV file which you can modify, save, and then upload into the bulk uploader

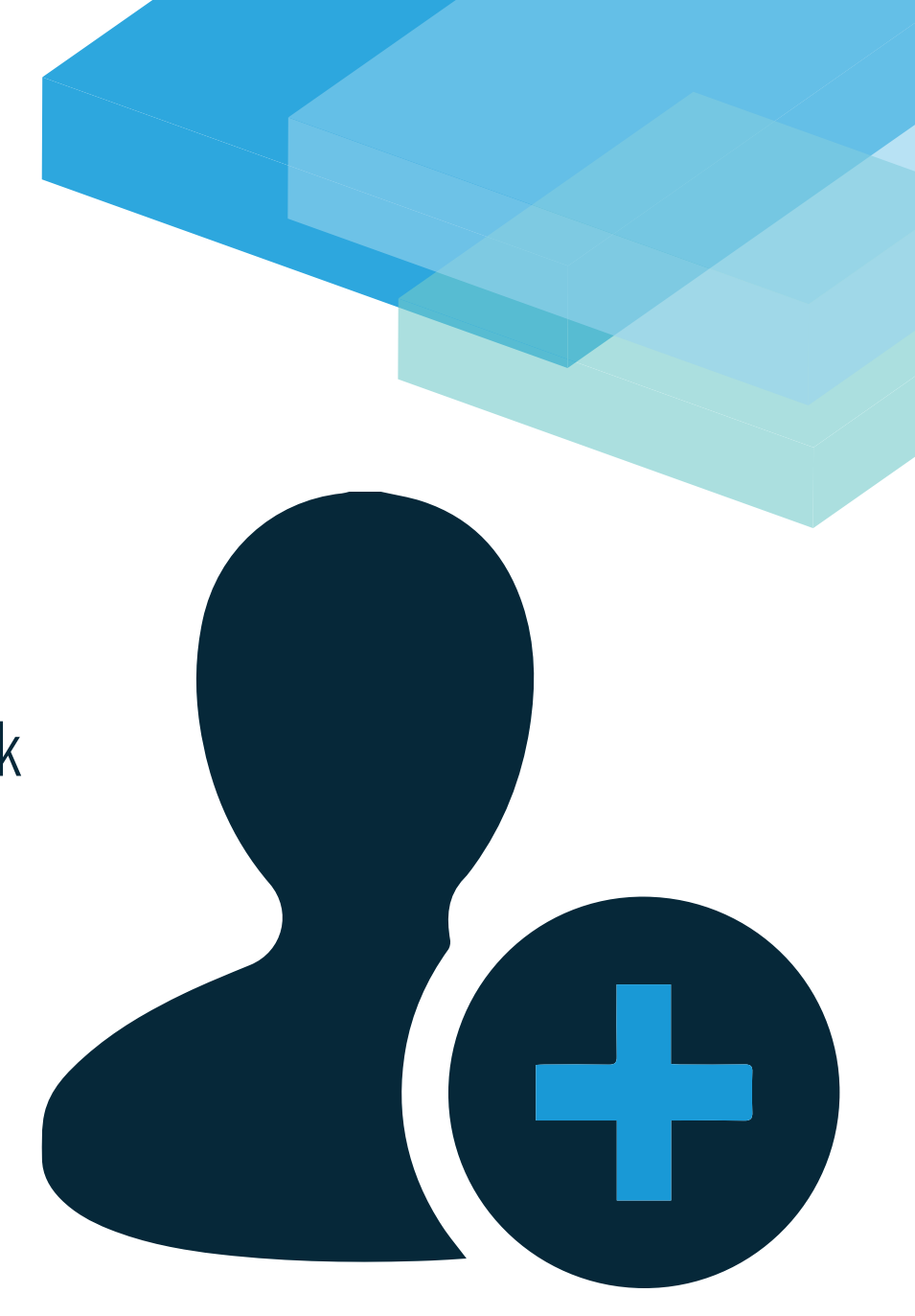

**Password resets will take place when users create accounts to replace temps**

Here's a quick video to walk you through the process.

### Reset a password

### **Name change? No problem.**

You can rename users right from the admin center.

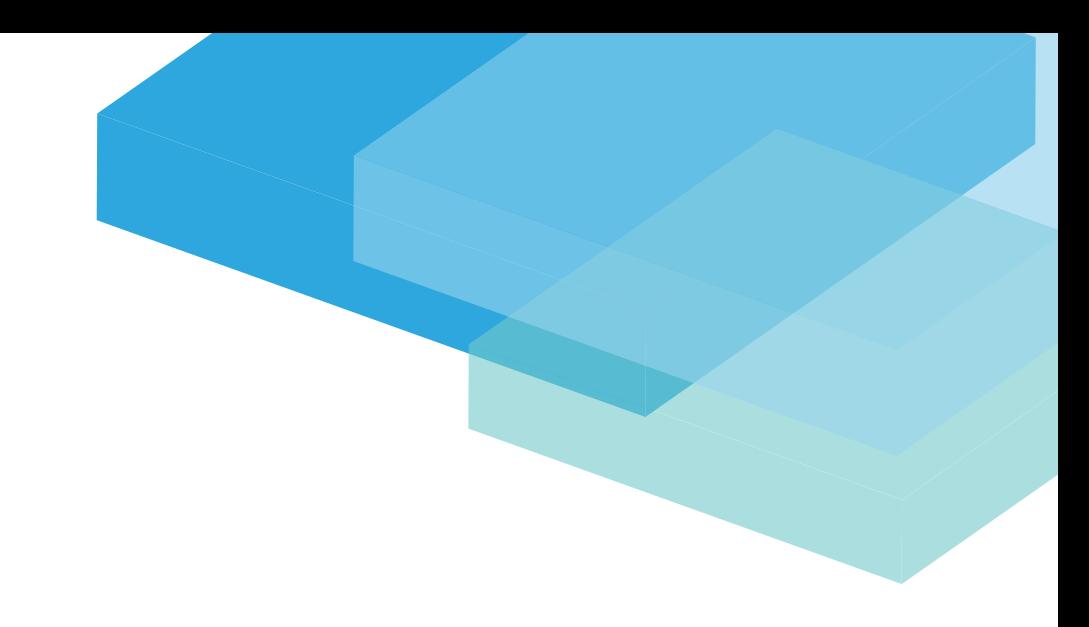

### USERS  $\rightarrow$  active users  $\rightarrow$  select user  $\rightarrow$  edit

**You can also delete and restore users from the admin center:**

#### **Delete Users:**

USERS ACTIVE USERS SELECT USER DELETE g CONFIRM g g g

#### **Restore Users:**

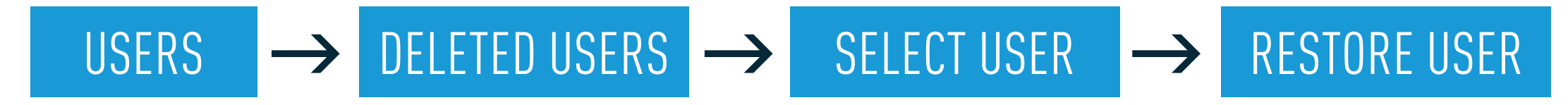

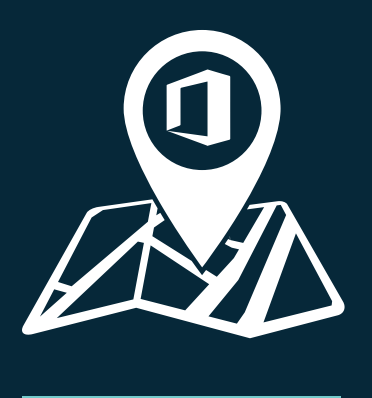

# **Helping your users move to Office 365**

### **Download and Install O365 on your PC or Mac. When users log in, they'll be taken to the O365 home page.**

Have a full version license of O365? You can download them to your desktop. Just click 'Install Now' on the top right of the screen.

#### Need more? Here's a great [tutorial.](https://support.office.com/en-us/article/Download-and-install-Office-using-Office-365-for-business-on-your-PC-72977511-dfd1-4d8b-856f-405cfb76839c?ui=en-US&rs=en-US&ad=US)

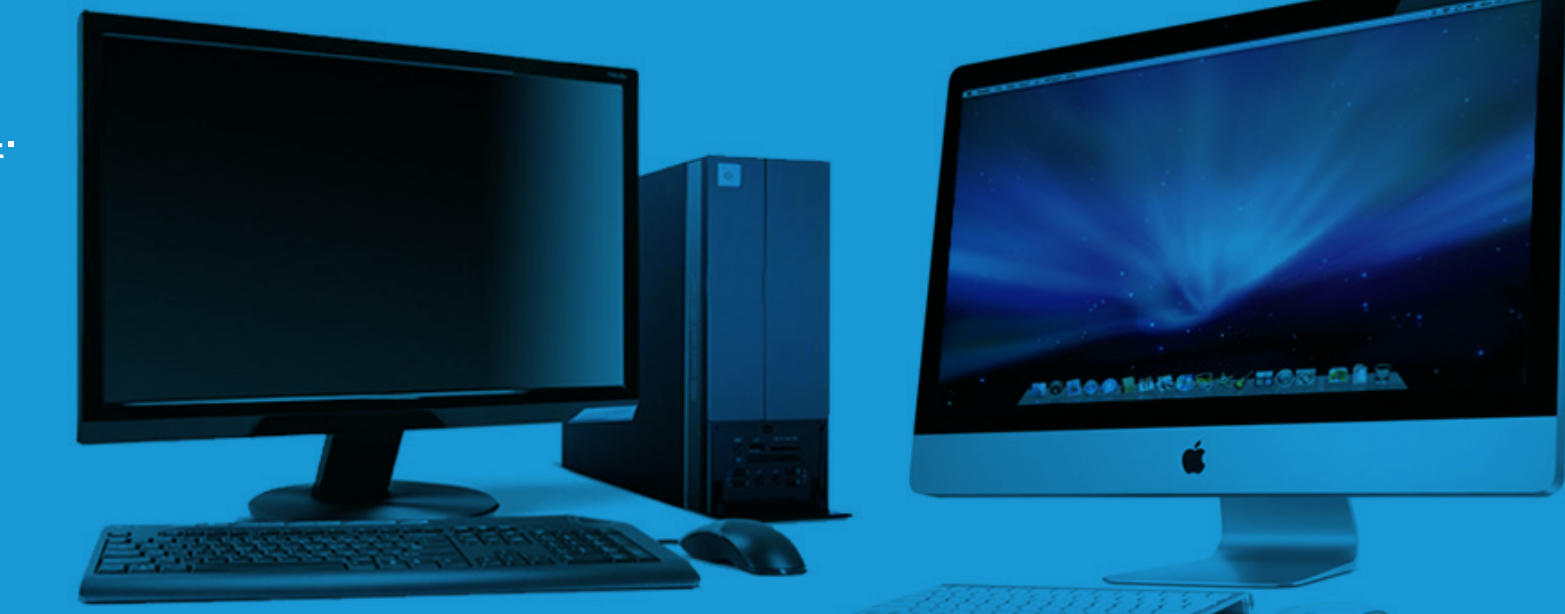

### **Configuring Outlook on the desktop**

The Outlook Web App can be used via any browser, through the desktop version of O365, as well as on their mobile device.

[Web App Access](https://support.office.com/en-us/article/Sign-in-to-Outlook-Web-App-e08eb8ac-ac27-49f4-a400-a47311e1ee7e) [Desktop Setup](https://support.office.com/en-us/article/Set-up-email-in-Outlook-2013-or-2010-for-Office-365-6e27792a-9267-4aa4-8bb6-c84ef146101b?ui=en-US&rs=en-US&ad=US) [Mobile Setup](https://support.office.com/en-us/article/Office-365-mobile-setup-Help-7dabb6cb-0046-40b6-81fe-767e0b1f014f?ui=en-US&rs=en-US&ad=US)

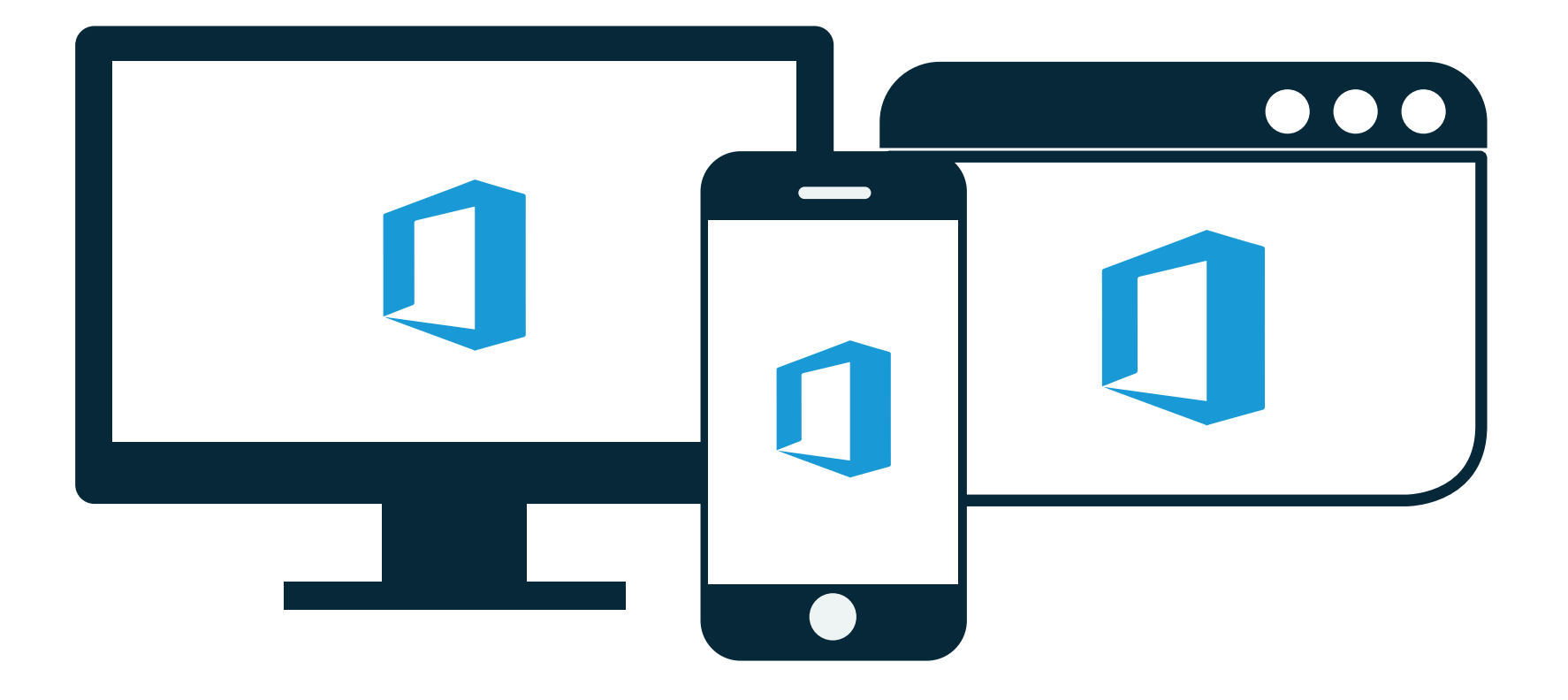

### **Migrating Legacy Email Accounts to Office 365**

Copying over email, contacts, and calendars from a historical account to the Office 365 platform is not a problem. Here's a quick [tutorial link.](https://support.office.com/en-us/article/Migrate-email-and-contacts-to-Office-365-for-business-a3e3bddb-582e-4133-8670-e61b9f58627e?ui=en-US&rs=en-US&ad=US)

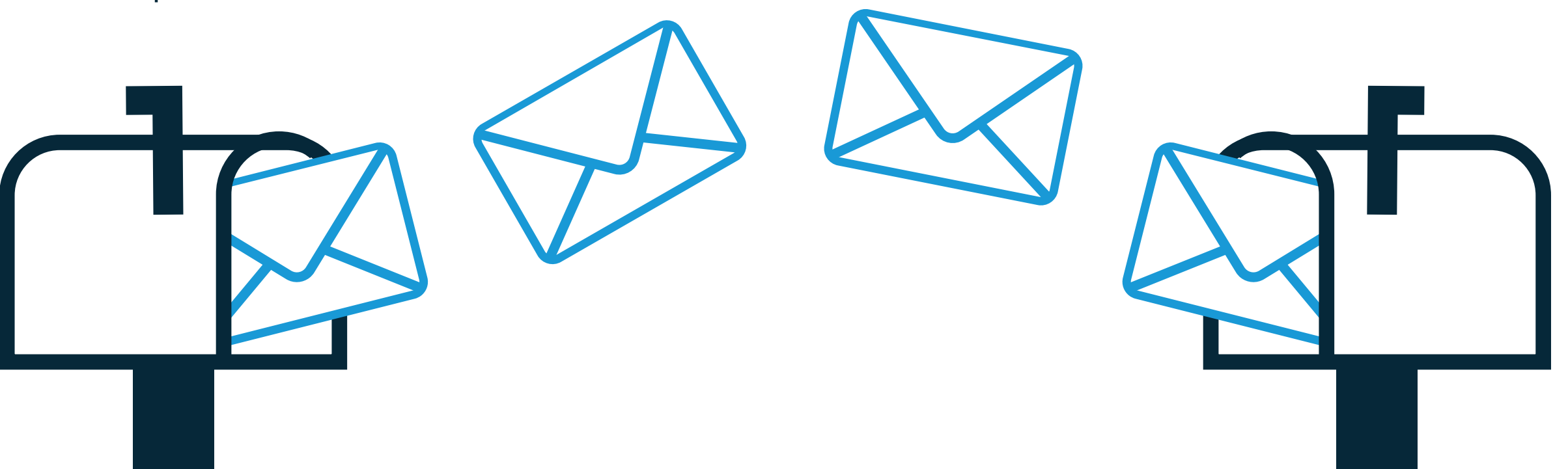

### **Installing Office 365 Mobile**

Android? iOS? WIndows? You can access email and other Office 365 business services from any of these mobile devices.

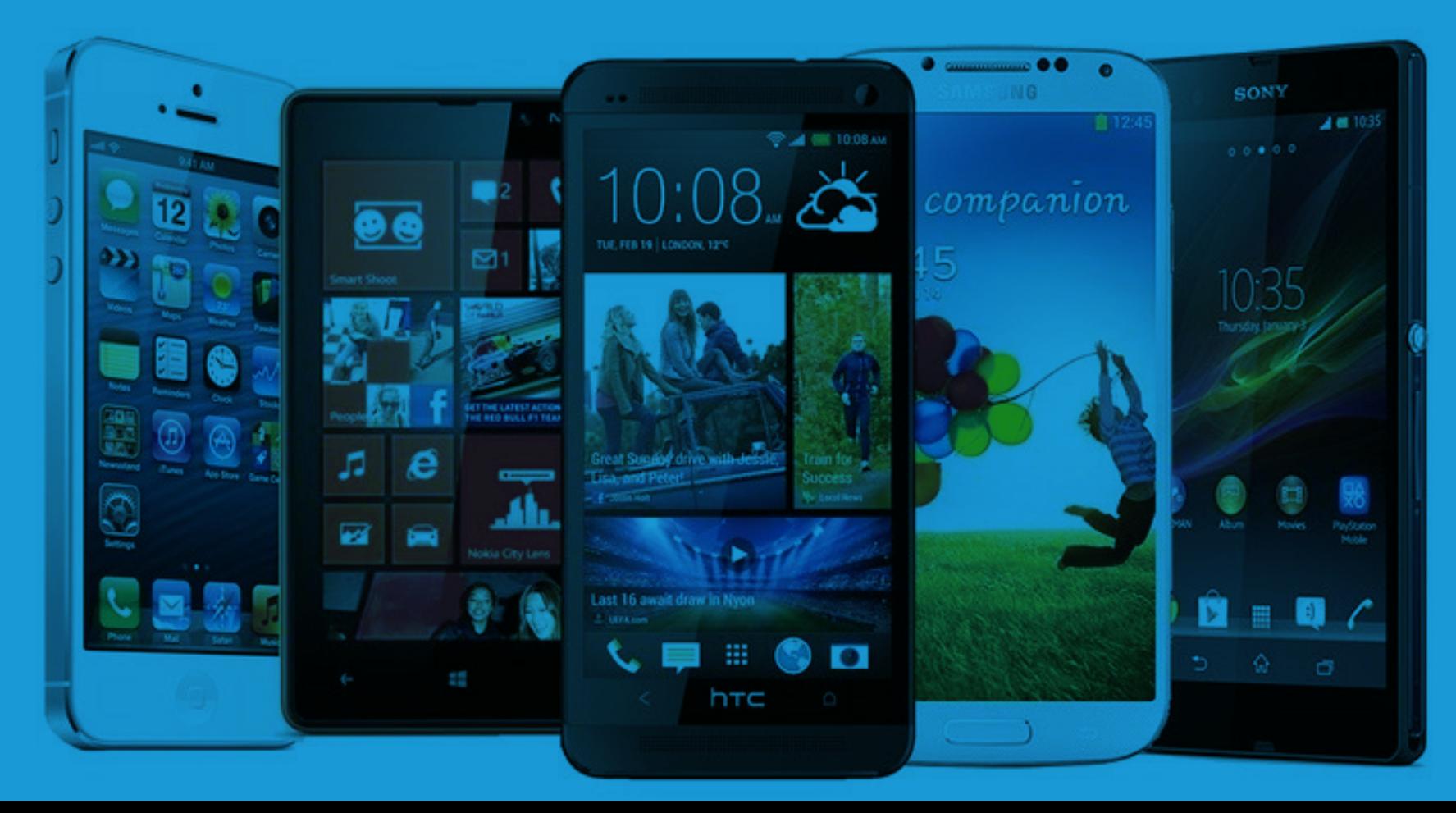

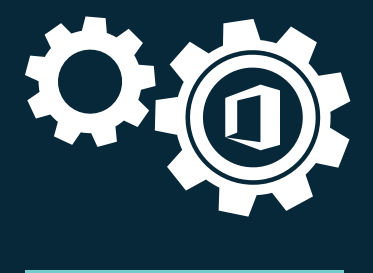

## **You're all set up, now what about future service management?**

### **Four key service topics available in the O365 platform to keep in mind:**

1.Enabling and Disabling Office 365 Services 2.Managing Office 365 service updates 3.Configuring OneDrive for Business 4.Configuring Yammer

The [Microsoft Virtual Academy](https://www.microsoftvirtualacademy.com/en-US/training-courses/office-365-admin-support-skills-service-management-10527) offers a complete list of services and tutorials.

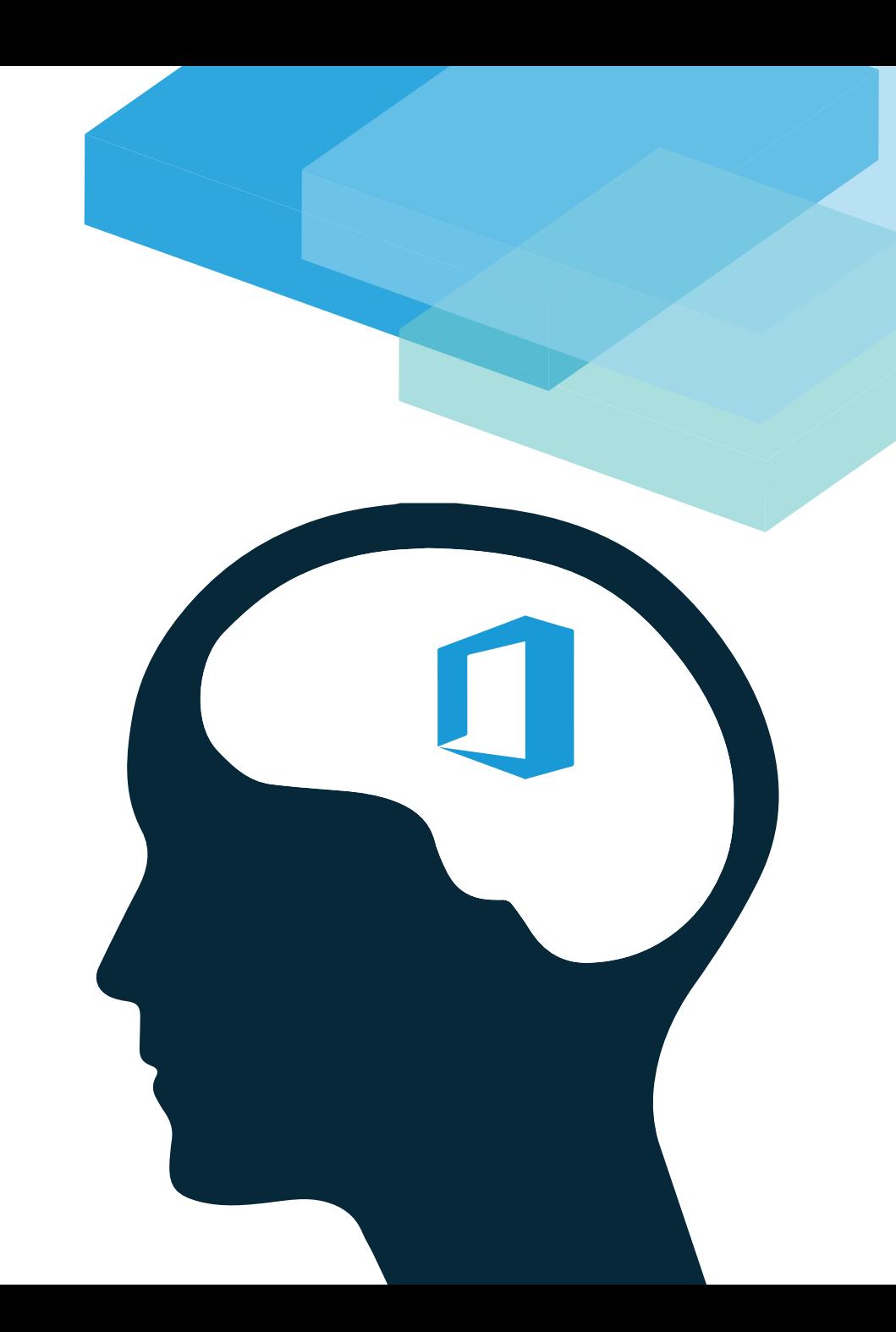

### **[For more details,](http://pages.backupify.com/LP-Microsoft-Office-365-Setup-Guide.html?utm_source=205&utm_campaign=Office-365-Setup-Guide&utm_medium=social)  [download the free eBook:](http://pages.backupify.com/LP-Microsoft-Office-365-Setup-Guide.html?utm_source=205&utm_campaign=Office-365-Setup-Guide&utm_medium=social)**

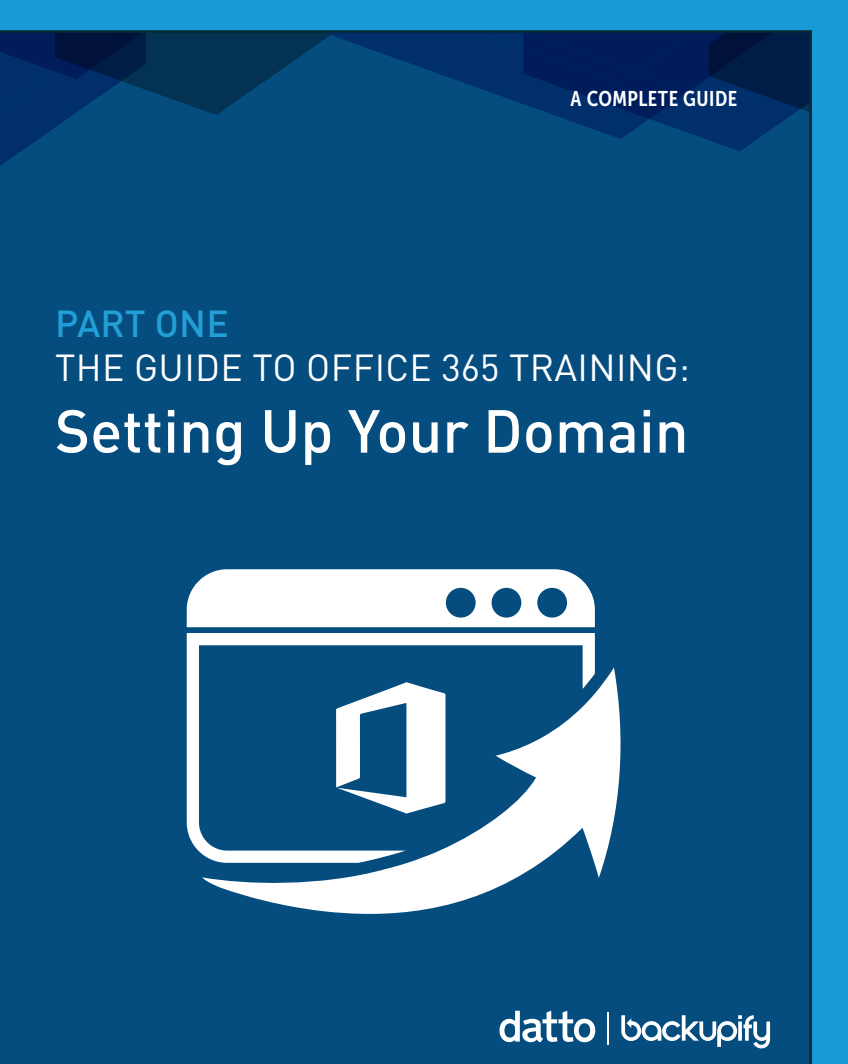